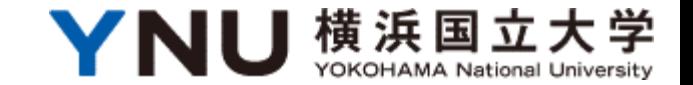

# 2024年度日本学生支援機構給付奨学金

# 在学採用説明資料

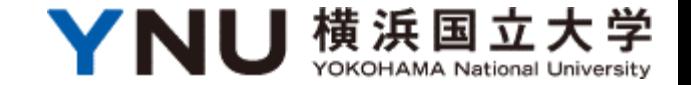

# **2024**年**4**月時点で

# 横浜国立大学の正規生として在籍している 日本人および在日外国人学生(留学生を除く) 日本学生支援機構の給付奨学金希望者

外国籍の方は注意! 申込不可:留学 申込OK:永住者、日本人の配偶者、定住者 等 条件あり : 家族滞在

# まず最初に….

「奨学金案内」をよく読む

#### 進学資金シミュレーター(リンク) **<https://shogakukin-simulator.jasso.go.jp/>**

定期採用 2024年度在学者用 大学·短期大学·高等専門学校(第4学年以上)·専修学校(専門課程) 在学中に、給付奨学金を希望する皆さんへ 給付奨学金案内 ○この冊子では、2020年度から実施されている給付要学金制度について、 現在在学する学校を通じて行う申込手続きを中心に説明しています。 19 E I ○家計急変による申込みを希望する場合は、在学する学校に相談し、 家計急変採用の中込冊子を受け取ってください。 スカラネット ○この冊子を読んで絵付提学金についてよく理解したうえで、申込手続き 入力下書き用紙 を進めてください。また、父母等あなたの生計を維持している方にもこの 18~19ページの間に挟みこんでいます 冊子を読んでもらい、給付奨学金制度の内容及びあなたが奨学金を 利用することについて理解してもらってください。 給付奨学金 確認書 独立行政法人 巻末に掲載しています 日本学生支援機構 在中 JASSO Japan Student Services Organizatio 2024年度 (令和6年度) 給付奨学金在学採用

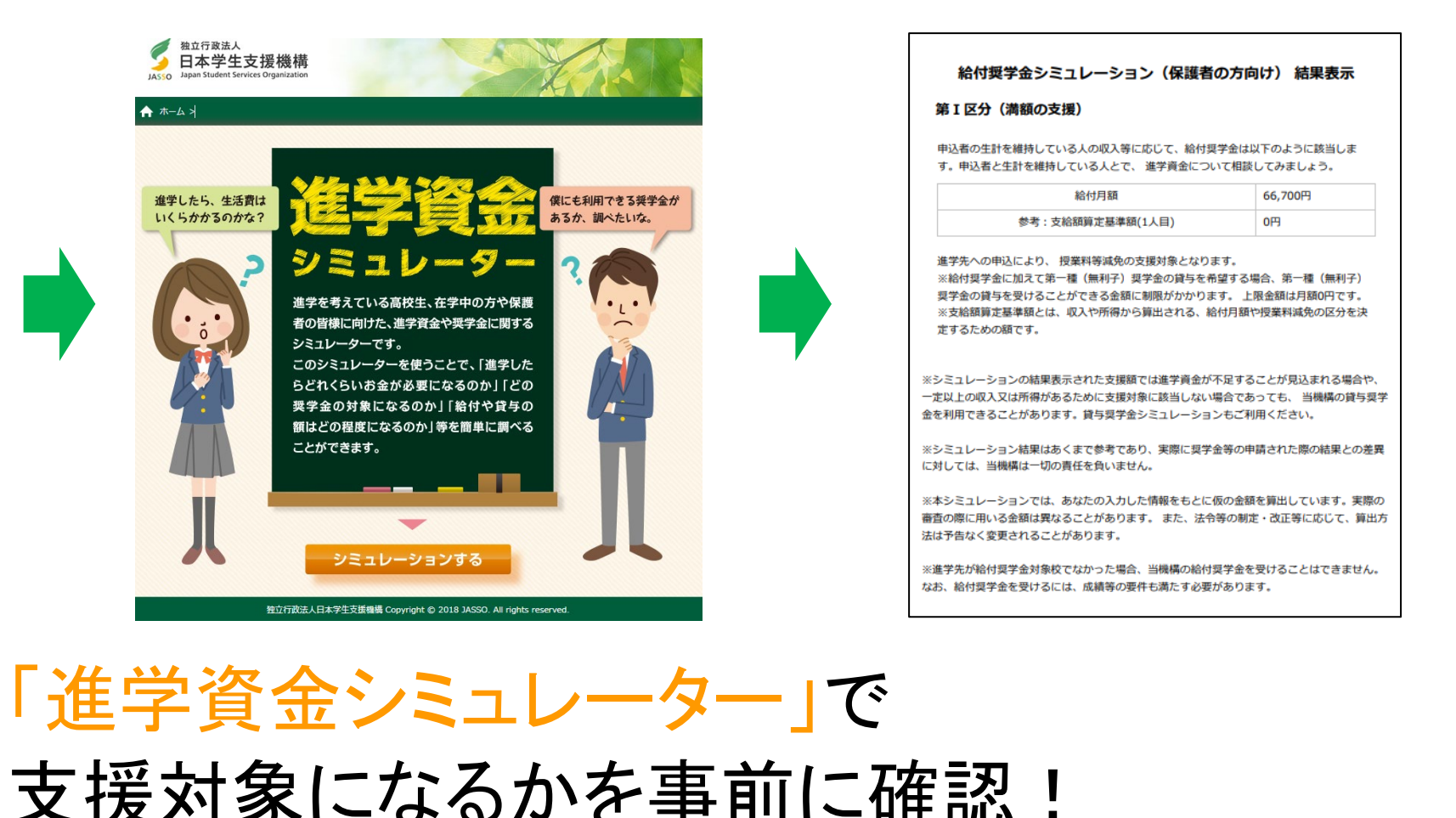

2

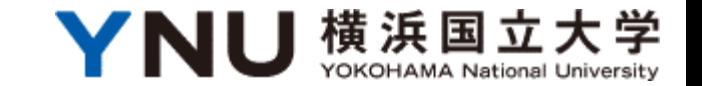

- 1.日本学生支援機構給付奨学金について(基準等)
- 2.在学採用について
- 3.在学採用申請書類作成について
- 4.スカラネット入力について
- 5.採否について
- 6.適格認定について
- 7.在籍報告について
- 8.継続願の提出について

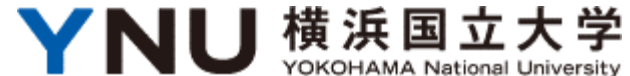

# 1.日本学生支援機構給付奨学金について

(1)推薦基準(学力)

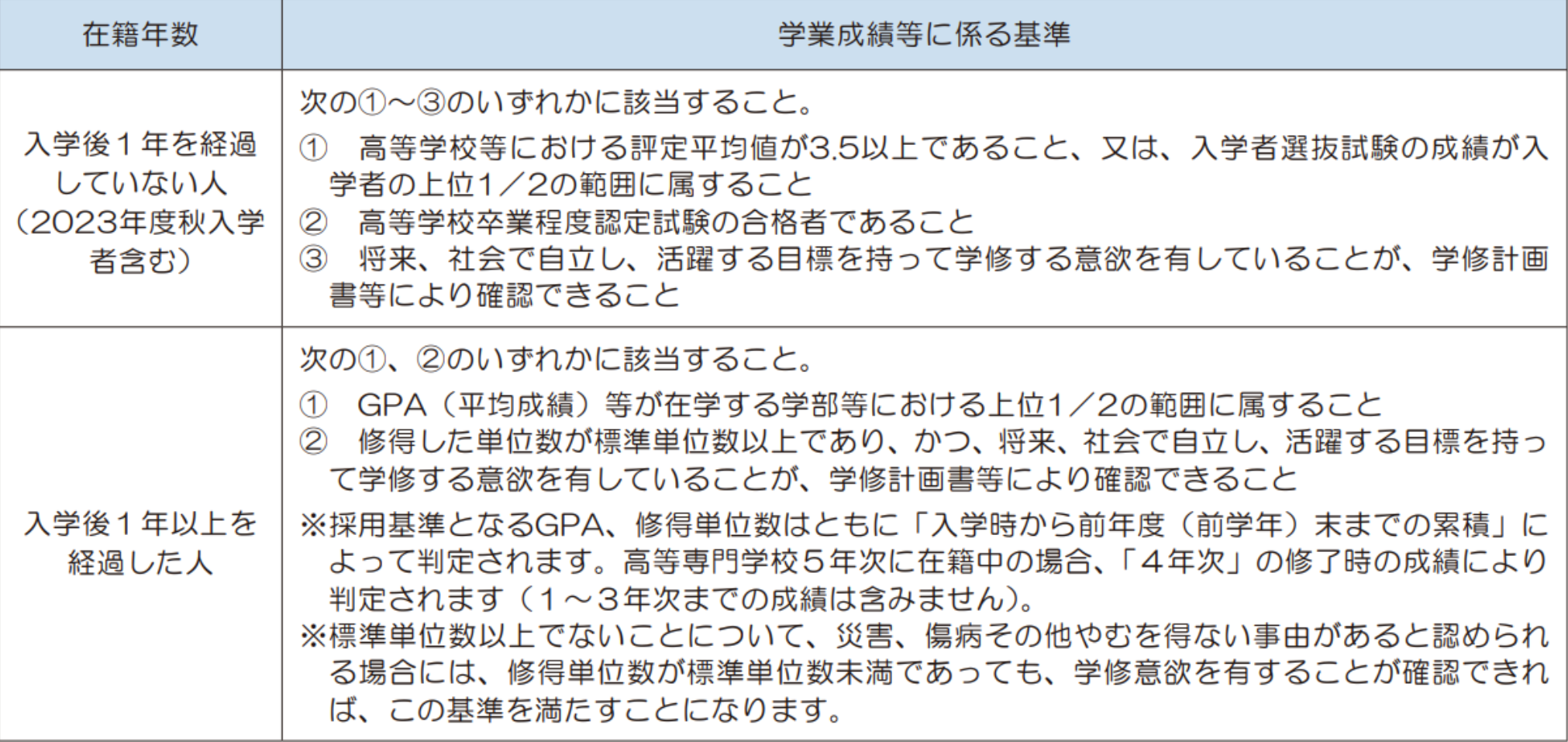

### 標準修得単位数 (給付奨学金)

2024年4月時点

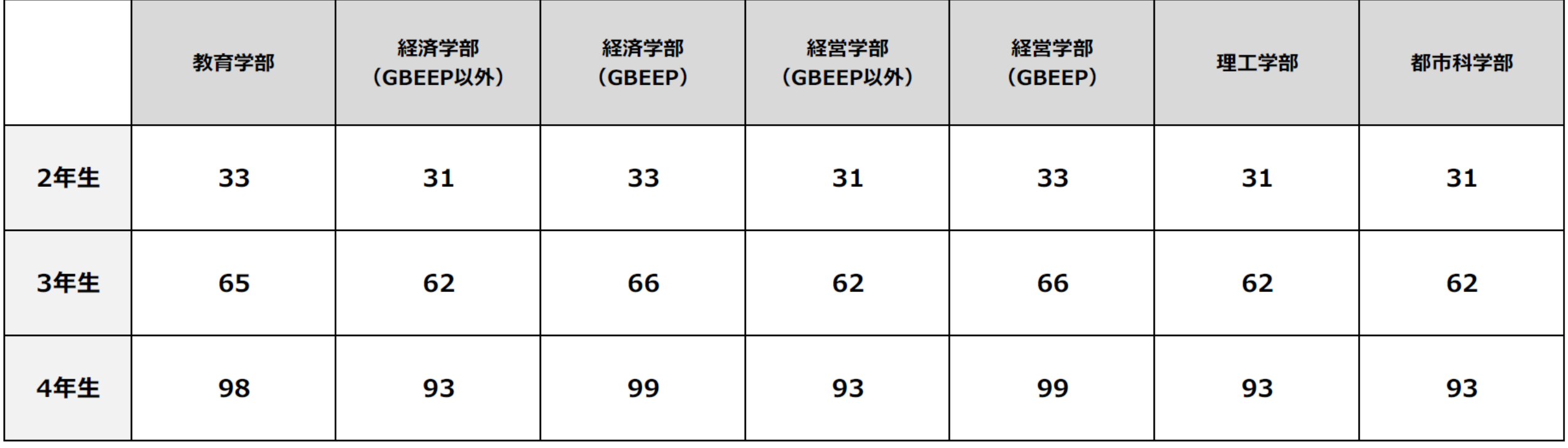

# (2)推薦基準(家計)<br><sup>(2)</sup>推赢基準(家計)

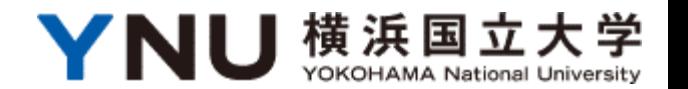

度住民税情報により算出された支給額算定基準額が下表に該当するか判定します(二次採用(秋)では2023年 (1月1日~12月31日)の収入に基づく2024年度住民税情報で判定を行います)。

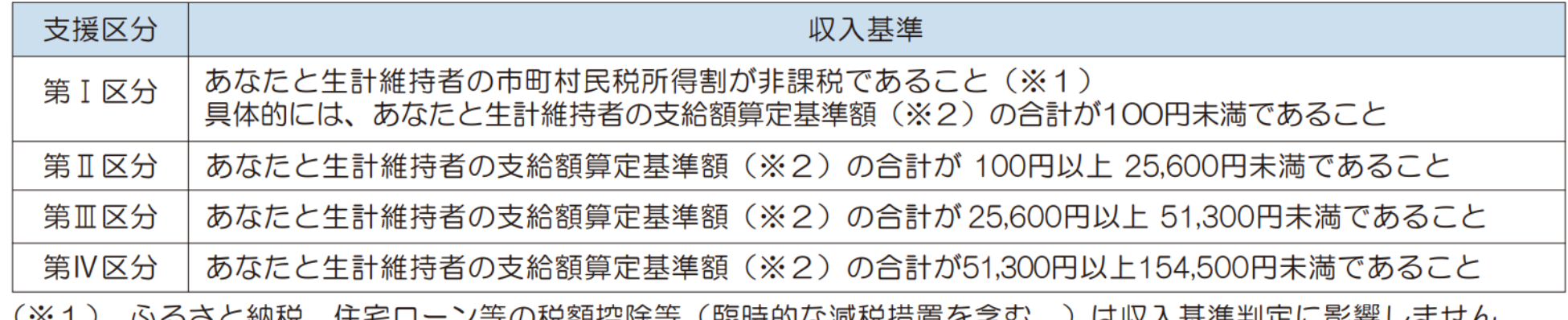

光创控体守 化耐过的公泌忧怕自 (※2) 支給額算定基準額★1=課税標準額×6%ー(市町村民税調整控除額+市町村民税調整額)★2(100円未満切り捨て)

- ★1 市町村民税所得割が非課税の人は、(※1)の場合を除き、この計算式にかかわらず、支給額算定基準 額がO円となります。
- ★2 政令指定都市に対して市民税を納税している場合は、(市町村民税調整控除額+市町村民税調整額)に 3/4を乗じた額となります。

 $(*3)$ 給付奨学金利用(希望)者本人が早生まれの場合に、同じ年度で同じ学年の早生まれでない者と 扶養控除の取扱いが同じになるよう家計基準の審査を行います。 https://www.jasso.go.jp/shogakukin/about/kyufu/kakej/hayaumare.html

### 算定基準額計算は、進学資金シミュレーターが便利。

実際の家計判定は日本学生支援機構がマイナンバーにより実施。

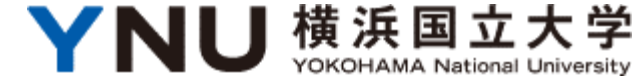

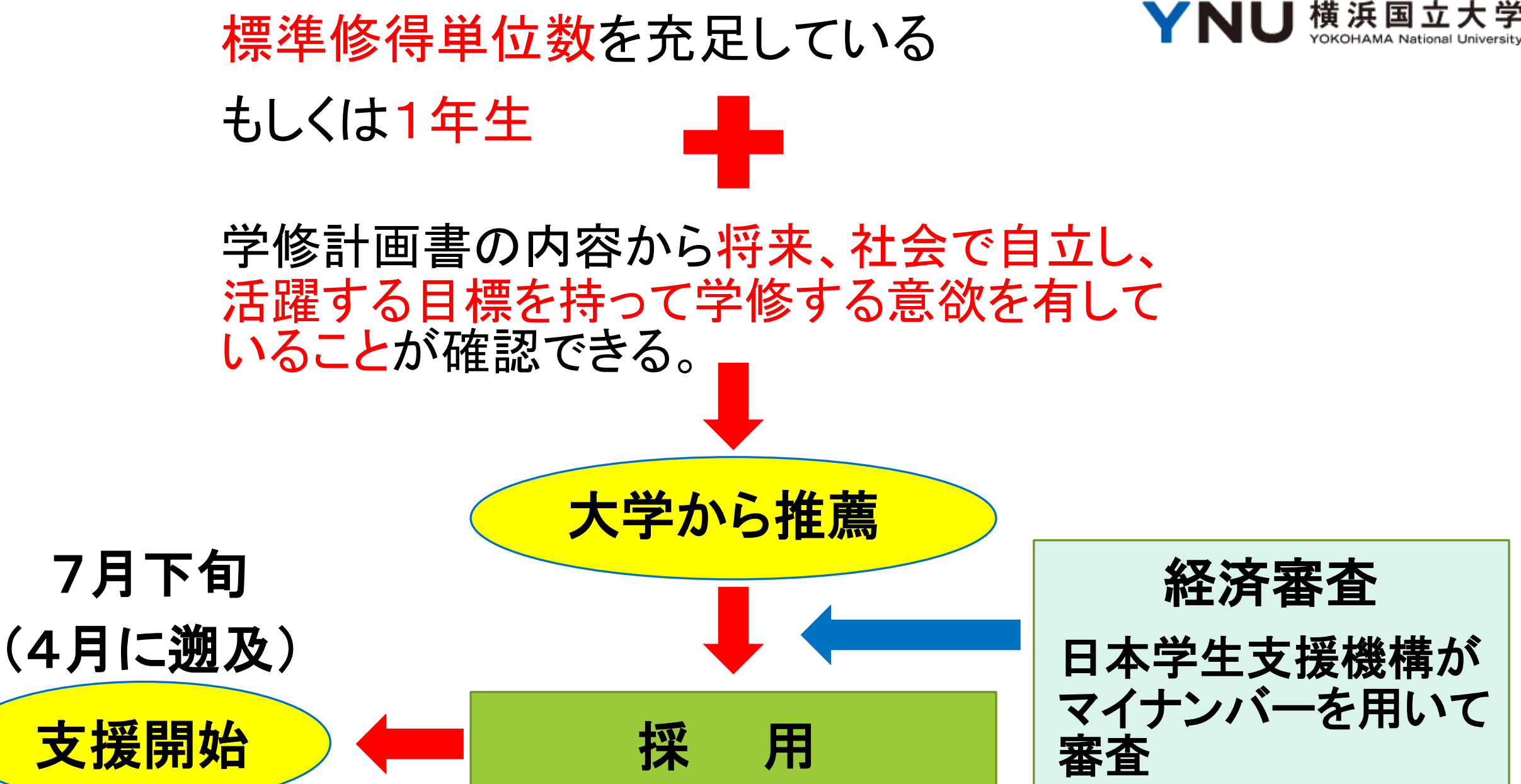

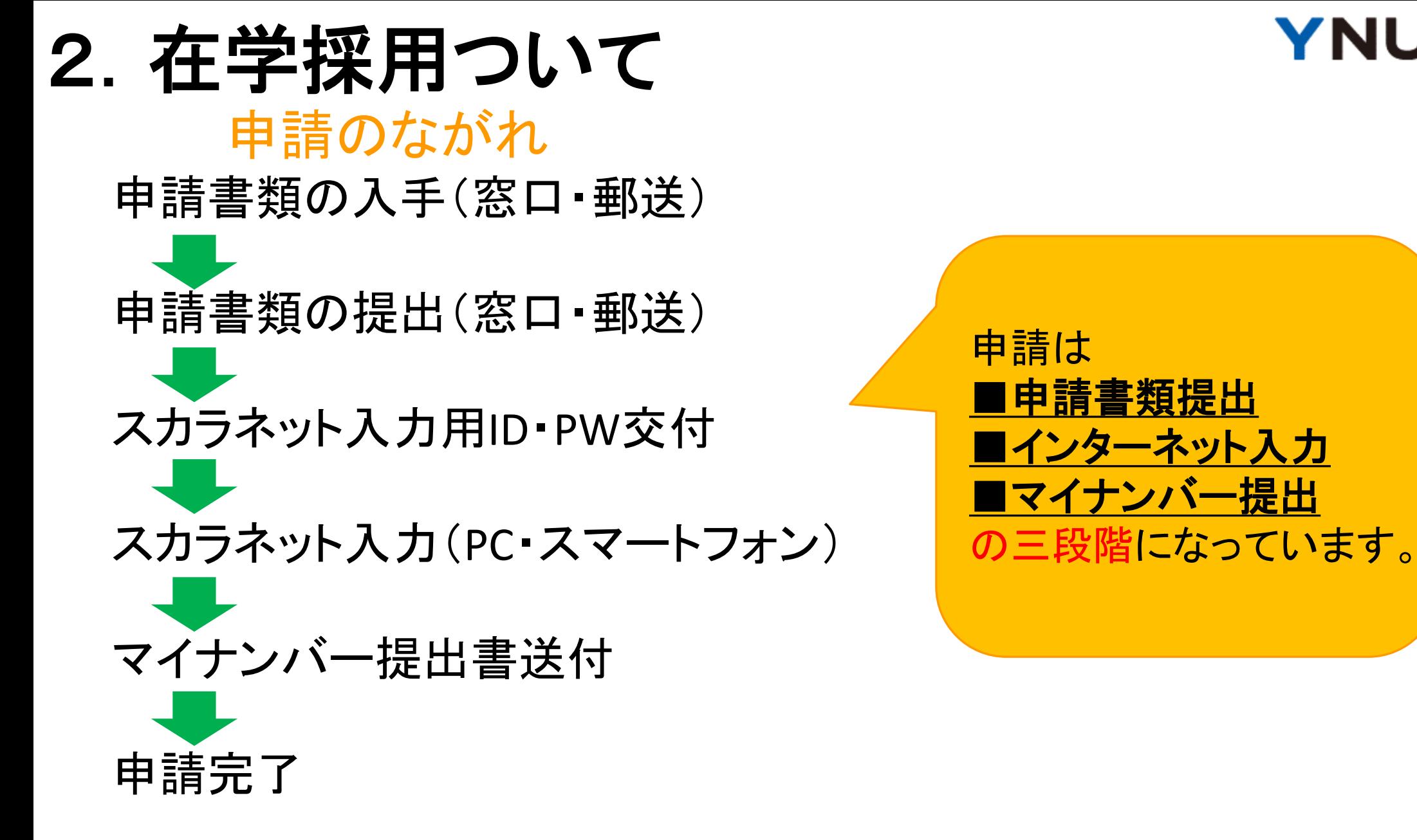

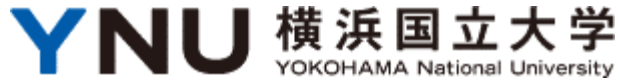

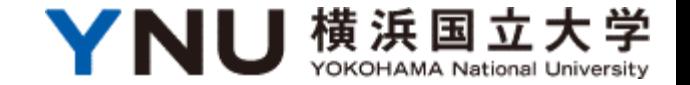

厳守!

# 申請書類提出期限: 5月 2日(火)17:00

スカラネット入力期限: 5月 8日(月)25:00

「マイナンバー提出書」提出 ※スカラネット入力後1週間以内 両方を期限までに行い申請完了。 期限後は、いかなる事情が あっても受け付けません。

採用者発表: イ月下旬

#### 初回振込日:7月11日(火)

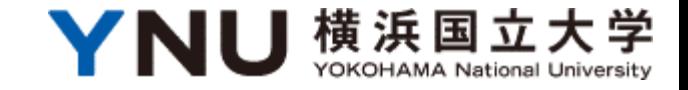

# 3. 在学採用申請書類作成について

## ●給付奨学金確認書

●事前調査票

●スカラネット入力下書き用紙

●学修計画書

●マイナンバー提出書

●授業料等減免認定申請書 ●指定振込口座の通帳の写し 窓口・郵送にて提出

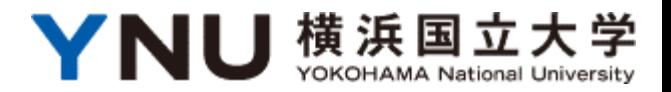

## 給付奨学金確認書 兼 2019年度以前給付奨学金の辞退 及び第一種奨学金契約変更の承諾書 本人の署名が必要 生計維持者(原則両親)の署名は代筆可能 学校番号は「10300601」を記入

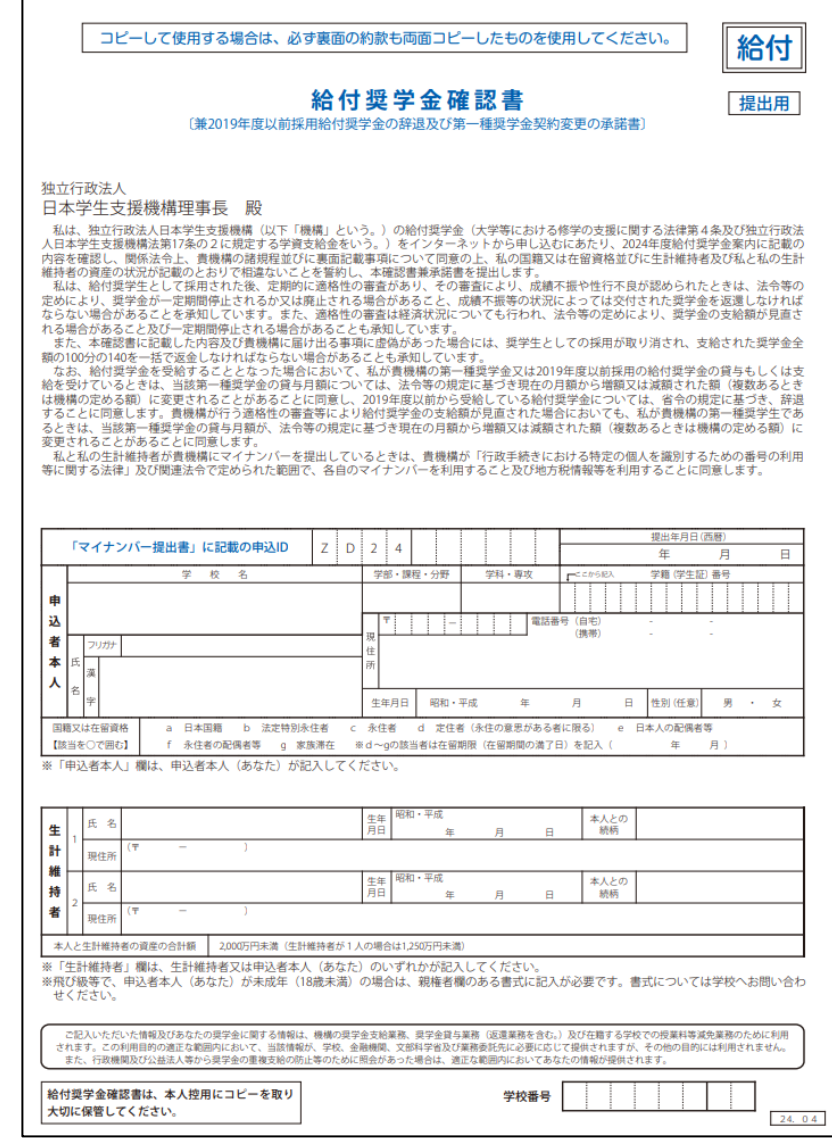

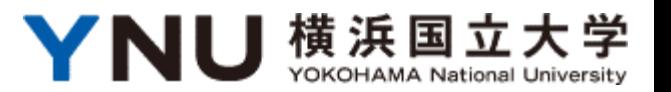

### 事前調査票

#### 保護者の方向けの 「進学資金シミュレーター」による シミュレーション結果をホチキス 留めして、必要事項を記入。 給付奨学金を受けることが 給付奨学金を受けることが 貸与奨学金を受けることが できる年収の目安を できるか できるかを 詳細に知りたい方はこちら 知りたい方はこちら 簡単に知りたい方はこちら

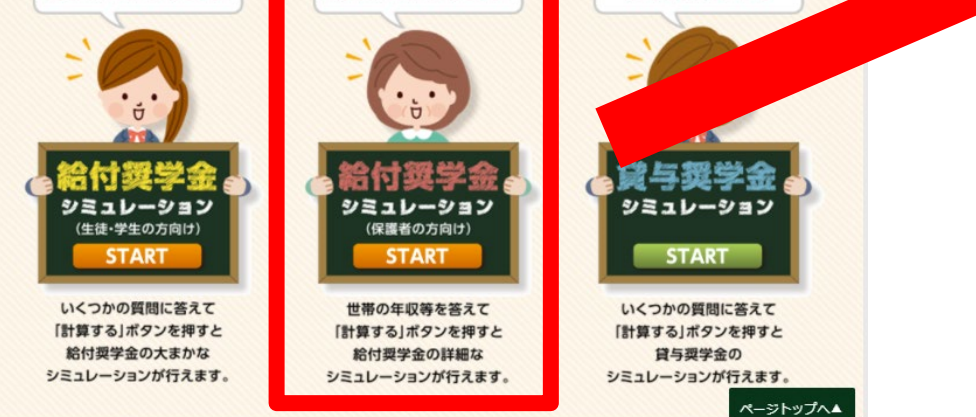

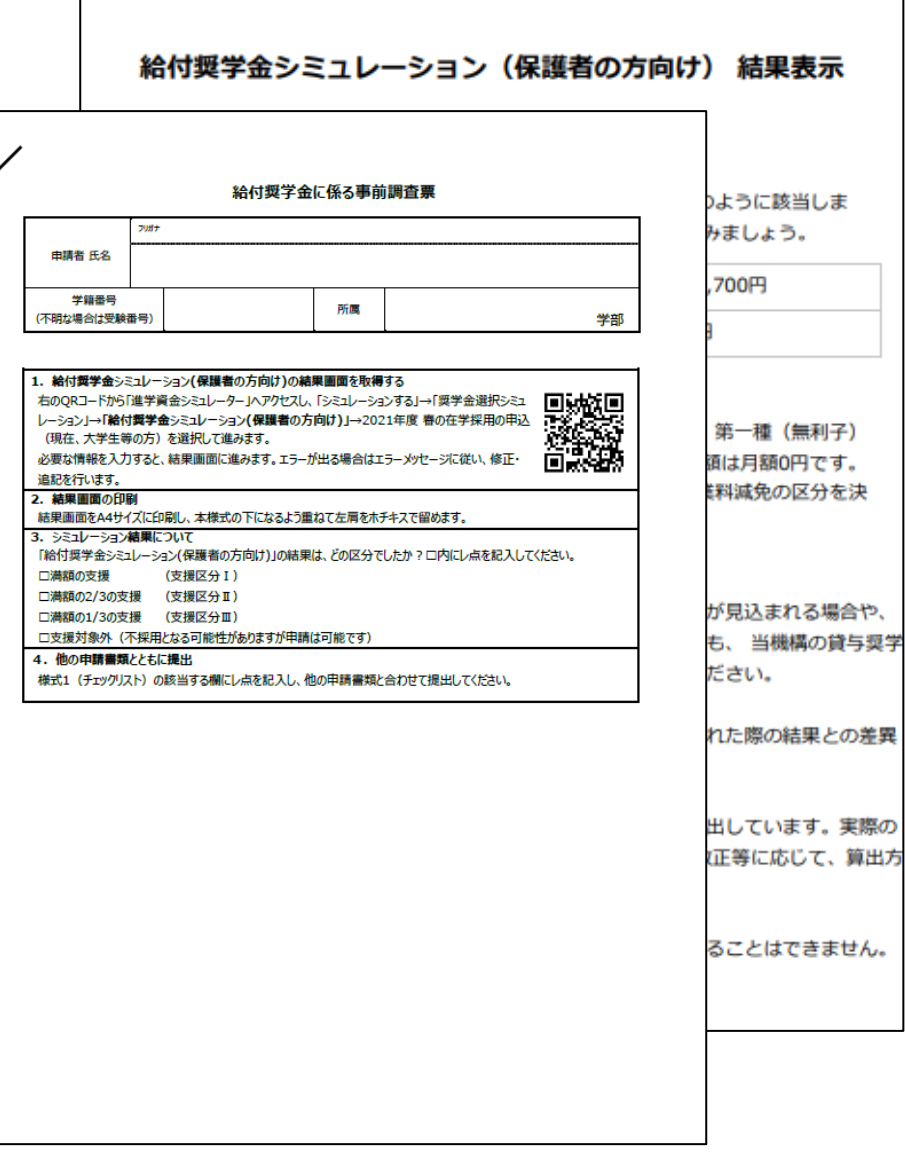

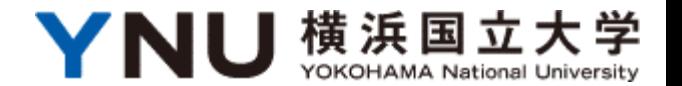

# スカラネット入力下書き用紙 書類提出後にウェブ入力する 内容を下書き。 書類提出時に原本も一緒に提出 してしまうので、各ページのコピー を取っておくか、スマートフォン等 で全ページを撮影しておく。

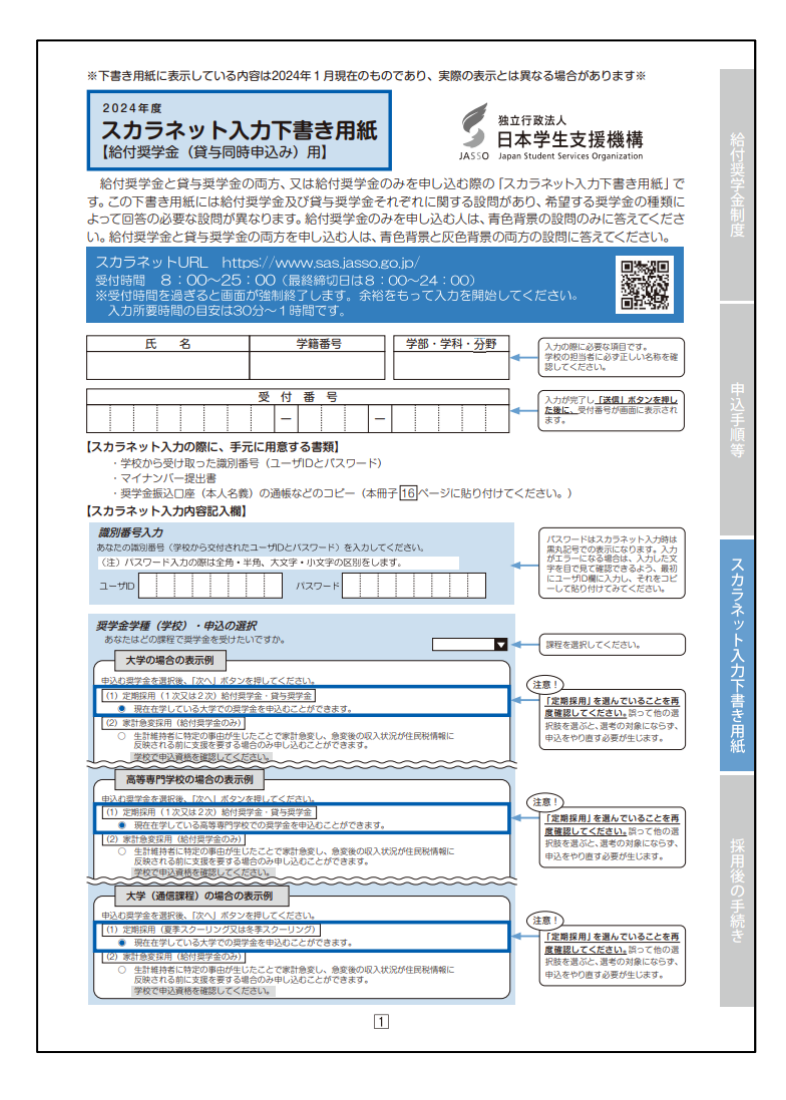

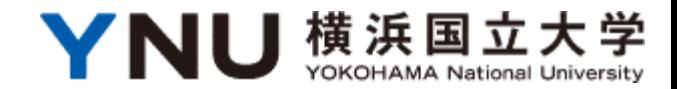

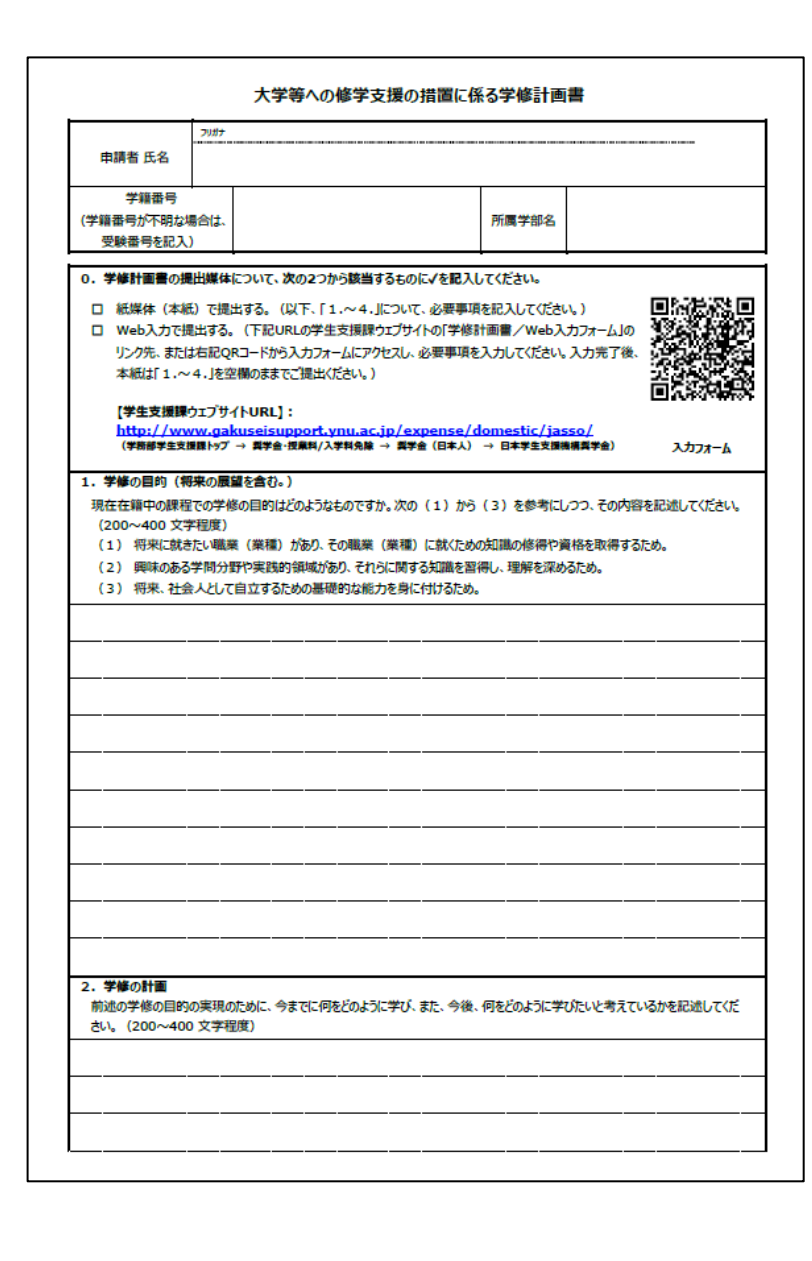

### 大学等への修学支援の措置に係る学修 計画書

奨学金受給中の学修目標とその具体的計画 について記述。

紙面のQRコードを通じてウェブ入力も可能。

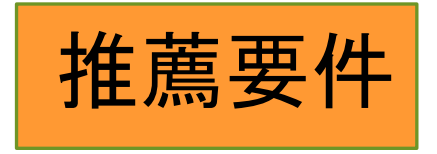

内容から

将来、社会で自立し、活躍する目標を 持って学修する意欲を有していること が確認できること。

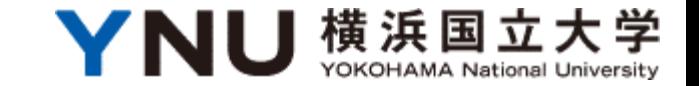

# 提出書類記入の際の注意点

・ボールペン等で記入! ・修正液等を使用しない! (二重線で訂正してください) ・判読できるよう丁寧に記入!

4.スカラネット入力について

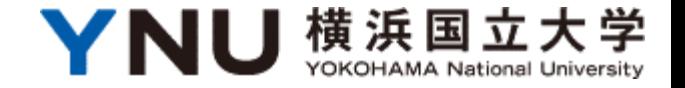

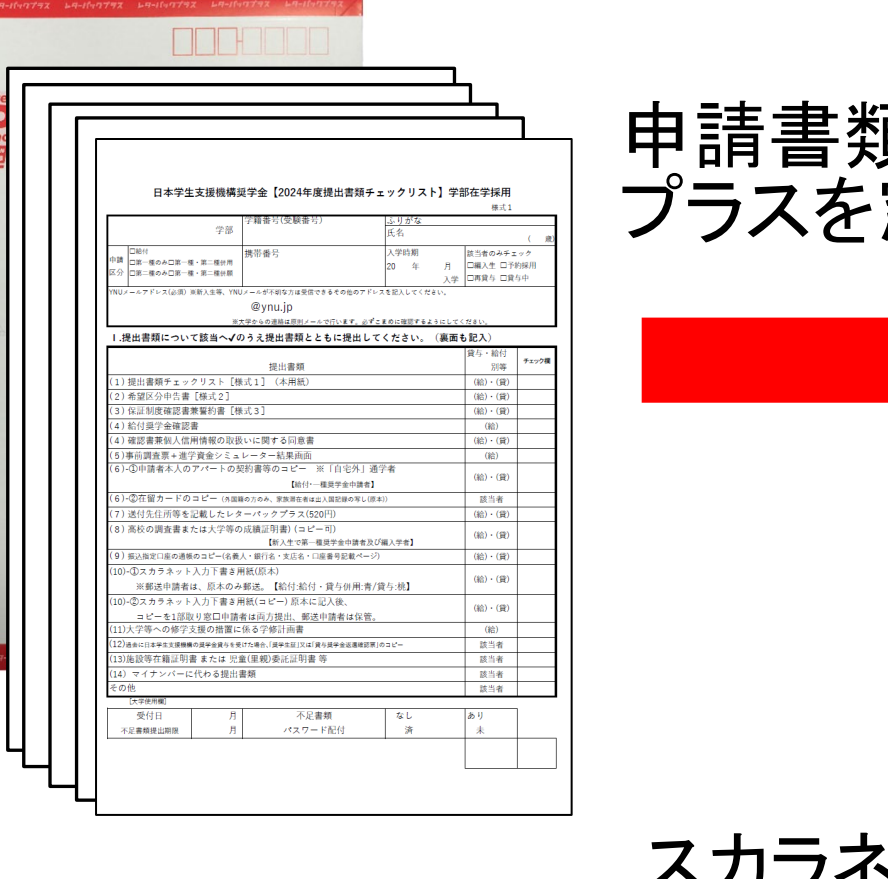

頃一式とレターパック 窓口・郵送にて提出

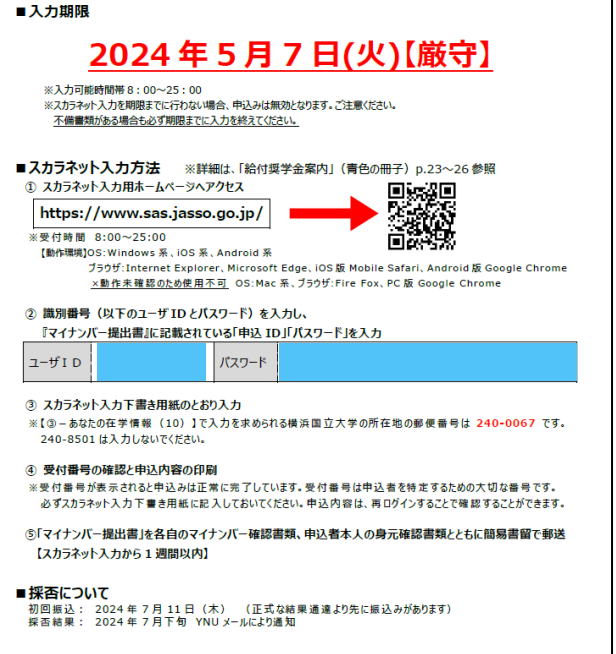

2024 年度修学支援新制度 在学採用 スカラネット入力識別番号(ユーザーID・パスワード)

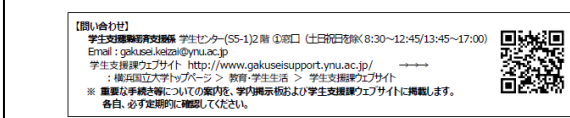

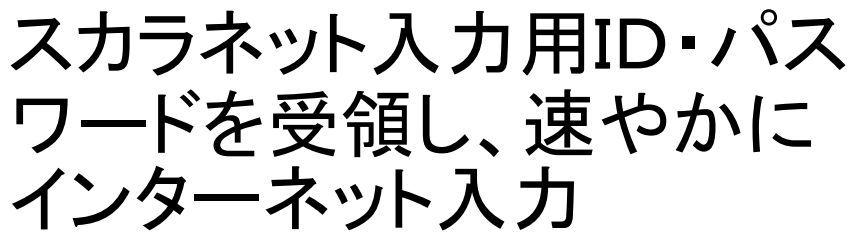

### 日本学生支援機構奨学金申込み専用ウェブサイト 「スカラネット」

#### **https://www.sas.jasso.go.jp/scholarnet/**

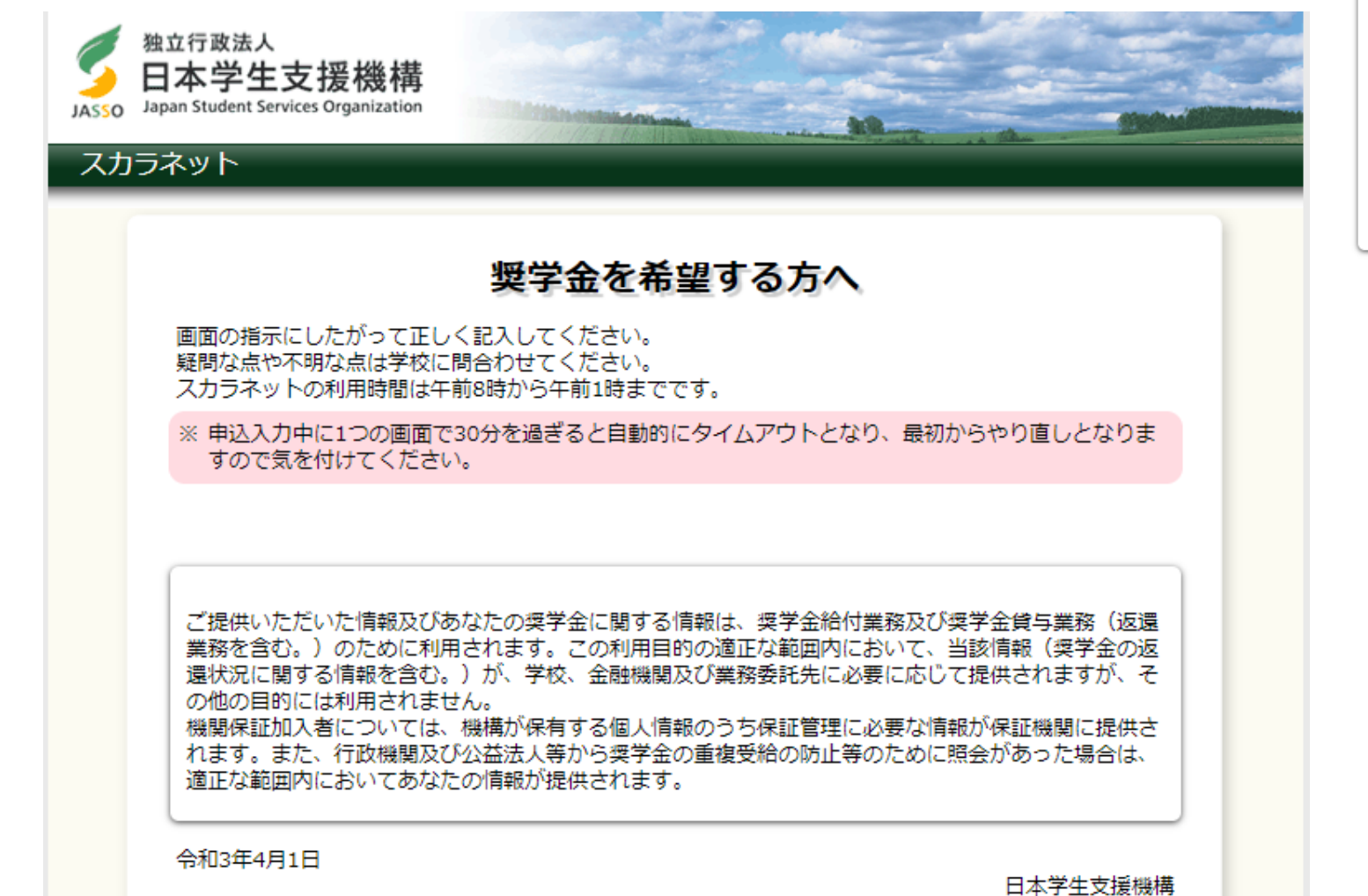

#### ◆システム環境の留意点◆

OS (オペレーティング・システム) とブラウザ (ホームページ閲覧ソフト) の推奨環境は、 以下のとおりです。

- OS (オペレーティング・システム) : Windows 8.1、Windows 10 iOS 11以上、 AndroidOS 8.0以上
- ブラウザ (ホームページ閲覧ソフト): Internet Explorer 11、 Microsoft Edge、 Mobile Safari、 Android用モバイル版Google Chrome

(注) AndroidはGoogle Chrome、iOSはSafariにのみ対応しています。

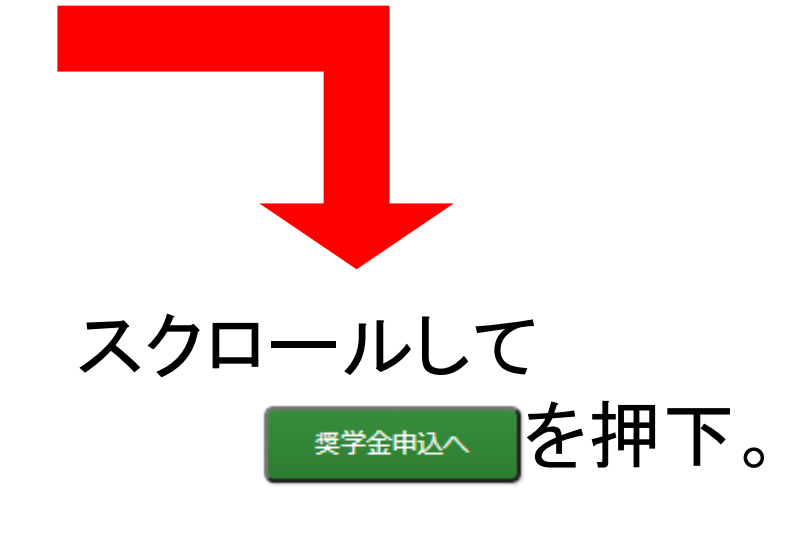

### 日本学生支援機構奨学金申込み専用ウェブサイト 「スカラネット」

#### **https://www.sas.jasso.go.jp/scholarnet/**

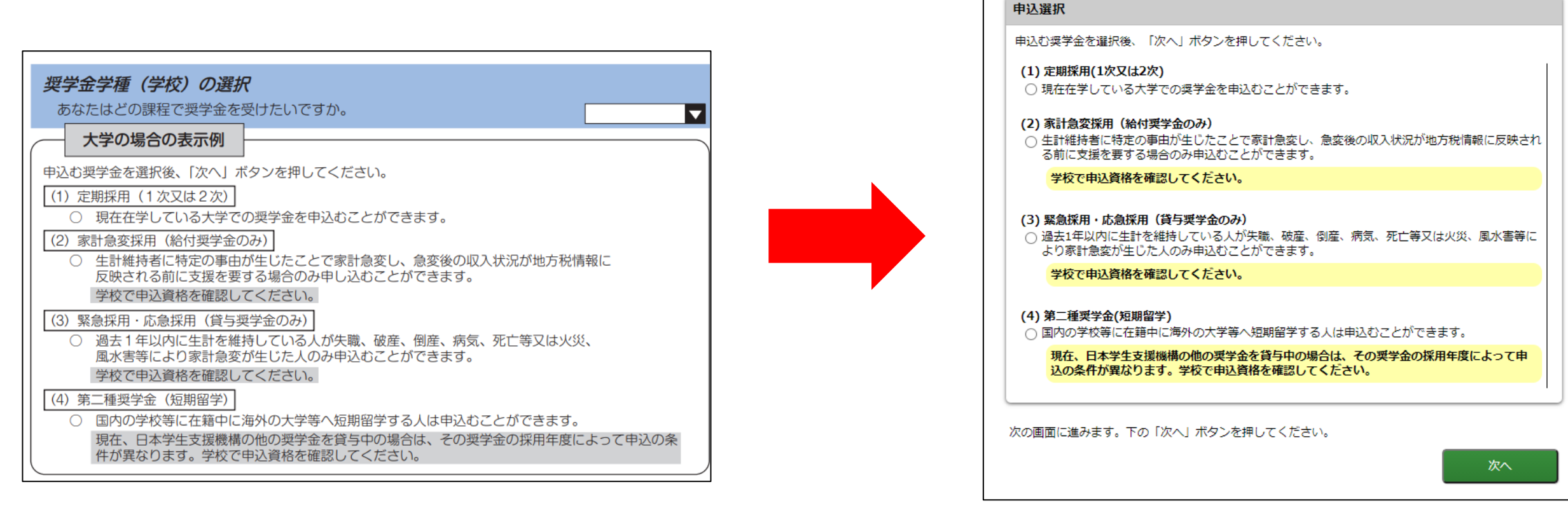

奨学金学種 (学校)の選択

あなたはどの課程で奨学金を受けたいですか。

### 下書き用紙と同じ設問が表示されるので、下書き用紙のコピーを手元に用意 のうえ、窓口提出時と同様の内容を入力。

大学

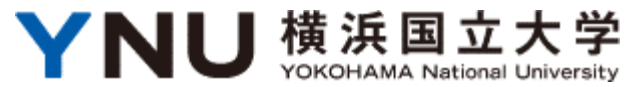

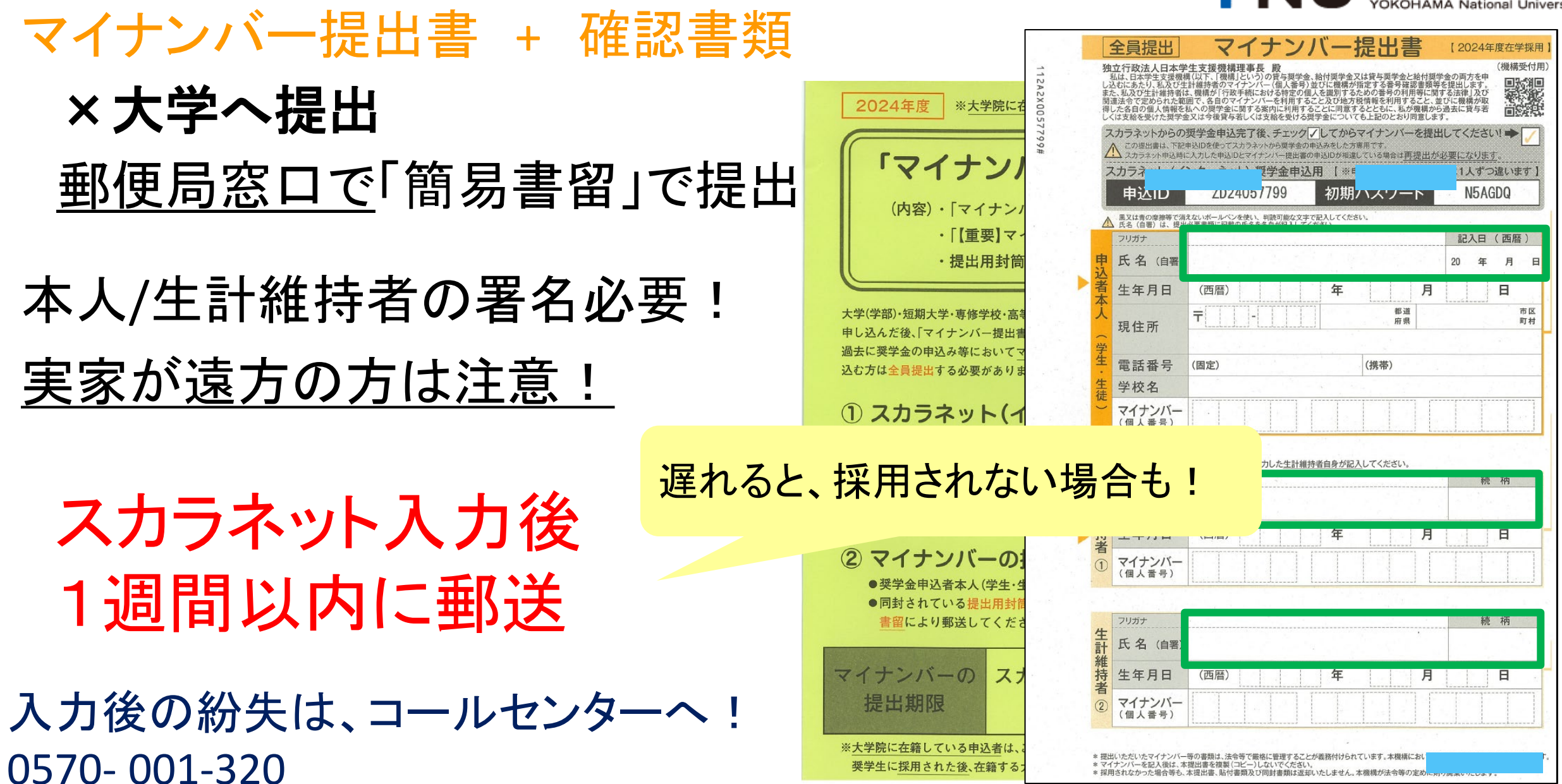

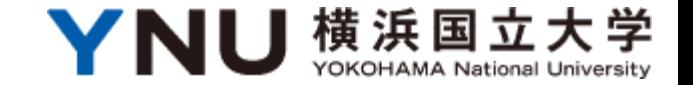

# 5.採否について

# ・採用の場合 月11日(木)に初回振込 月下旬にYNUメールで連絡 月下旬に奨学生証を経済支援係窓口にて受領

- ・不採用の場合
	- 月上旬にYNUメールで連絡
	- 月下旬に不採用通知を経済支援係窓口にて受領

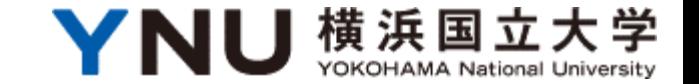

# 6.適格認定について

### 適格認定(家計) 夏頃

生計維持者の経済状況に基づき、支援区分を再判定(見直し)。 10月度の振込みから、金額変更や振込停止となる場合があります。

### 適格認定(学業) 3月

奨学生の成績・学修状況に基づき、奨学生の身分の継続可否を判定 当該年度末までの修得単位数とGPAにより判定

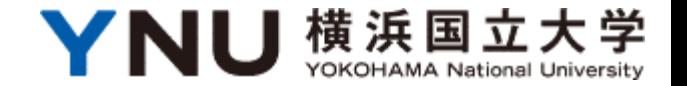

# 適格認定(家計)

### ■毎年夏頃実施。

- 10月以降の支援区分を判定。
- ■申請時に提出済のマイナンバーによって、日本学生支援機構が判定。
- ■認定された支援区分は翌年9月まで12ヶ月間継続。
- ■奨学生自身が行う手続きはありません。
- ■支援区分が「対象外」となった場合、10月から奨学生の身分が
	- 「停止中」となり、奨学金振込みはなくなります。

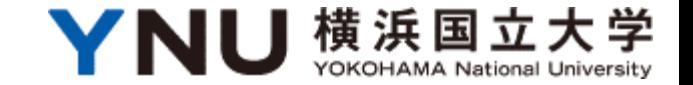

### 適格認定(学業) 3月

- ■奨学生の身分を翌年度も継続できるか判定。
- ■「廃止」の判定を受けた場合、奨学生の身分は終了。
- ■「廃止(返還)」の判定では奨学生身分終了のうえ前年度受給分を返還。
- ■連続で「警告」の判定を受けると奨学生の身分は終了。
- ■「廃止」「廃止(返還)」「警告」の各処分に該当しなかった場合は「継続」。
- ■「継続」以外だった場合、日本学生支援機構から通知文交付。
- ■連続していない「警告」か「継続」の場合は4月以降も奨学生身分継続。

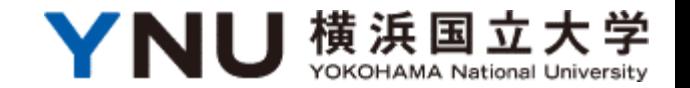

2023年12日時占

### 標準修得単位数 (給付奨学金)

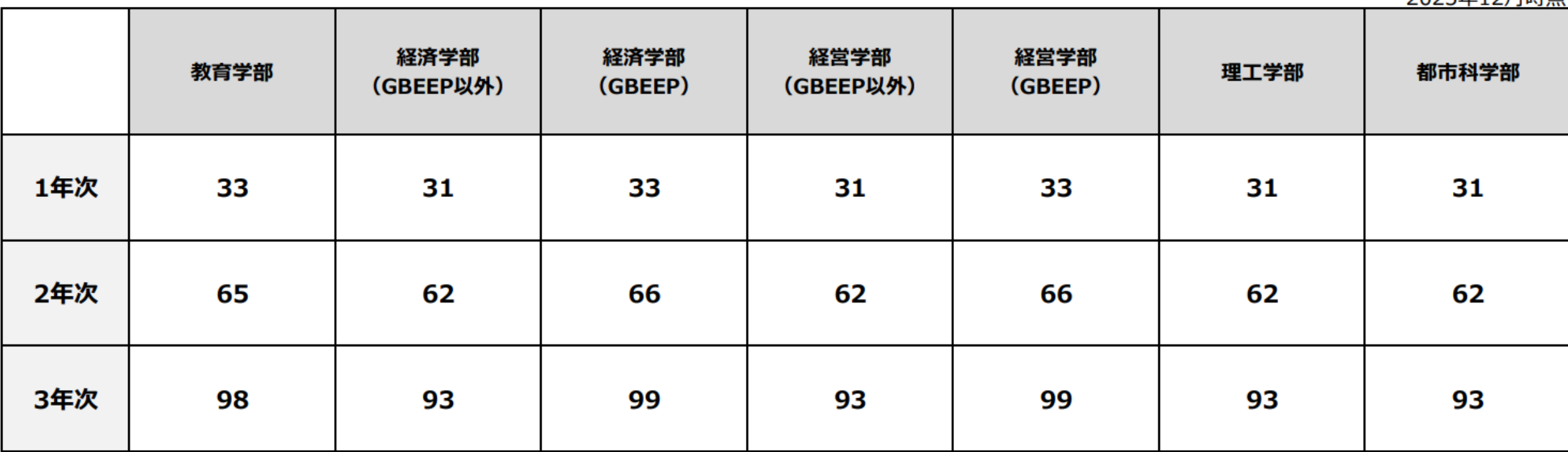

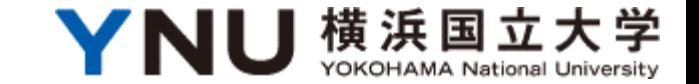

# 7.在籍報告について

必要書類をダウンロードして記入し、期限までに入力。

■スカラネット・パーソナルから入力。 ■年に2回、対象期間に入力(入力期間前に掲示等にて告知)。 ■忘れると「停止」(振込中断) ■原則、奨学生全員入力が必要。 ■入力内容によっては、追加で書類提出が必要。

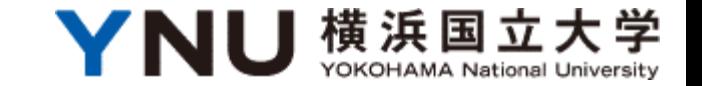

# 8. 継続願の提出について

翌年度の奨学生の身分の継続について、毎年(最終学年を除く) 提出(インターネット入力)する必要があります。

■年に一度、対象期間に入力。 ■忘れると「停止」(振込中断) ■原則、奨学生全員入力が必要

# 継続説明手続き案内

・12月中旬頃説明資料を公開予定・YNUメール/学生支援課 ウェブサイト ポータルサイトを必ず確認!

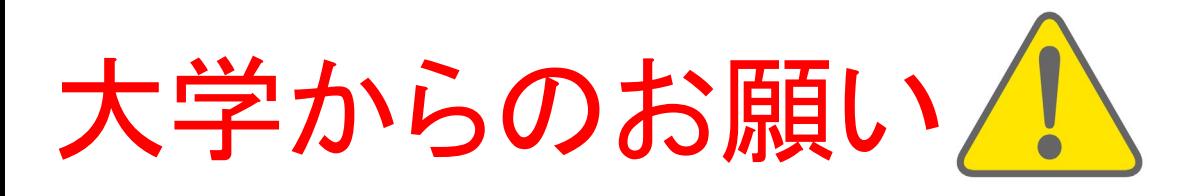

- ・個人への連絡はYNUメールを使用します。 見落としが無いようスマホへの転送設定など行ってください。
- ・大学からの連絡には対応してください。 「045-339-3112」を「横浜国大 奨学金担当」で スマートフォン等に登録しておくのがオススメ! 連絡先:横浜国立大学学生支援課経済支援係連絡先 **TEL:045-339-3112 E-mail**:**gakusei.keizai**◎**ynu.ac.jp** (◎を@に)

・大学に登録している住所・電話番号が変更になったら大学へ届出!

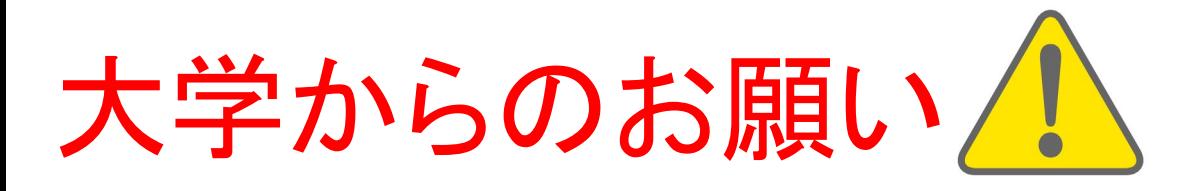

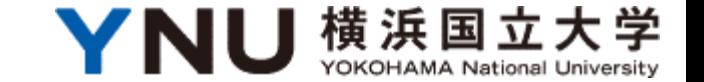

## ・みなさんへの連絡は掲示板・学生支援課のウェブサイトで行います。 必ず定期的にチェックを!

横浜国立大学学生支援課経済支援係 学生センター(キャンパスマップ 建物S5-1)2階①窓口 (土日祝を除く8:30〜12:45 / 13:45〜17:00) TEL:045-339-3112 E-mail:gakusei.Keizai◎ynu.ac.jp 学生支援課ウェブサイト (◎を@に) http://www.gakuseisupport.ynu.ac.jp/

重要な継続手続き等 について掲示します。 必ず定期的に確認!

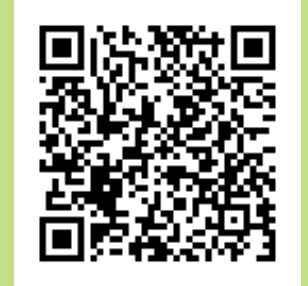